# Statie Meteo

Autor: RACHIERU Costin-Tudor [mailto:costin.rachieru@stud.acs.upb.ro]

# Introducere

Statie meteo pentru monitorizarea parametrilor meteorologici ambientali si realizarea unei predictii bazate pe algoritmul Zambretti.

Dupa selectarea anotimpului este posibila afisarea mai multor parametrii in 4 moduri de afisare:

- Temperatura / Umiditate
- Temperatura / Presiune
- Umiditate / Presiune
- Altitudine

Temperatura afisata este media temperaturilor primite de la cei doi senzori.

De asemenea se poate face o interogare dupa cel putin 10 minute de functionare pentru a afla o predictie a vremii.

## Descriere generală

Schema Bloc

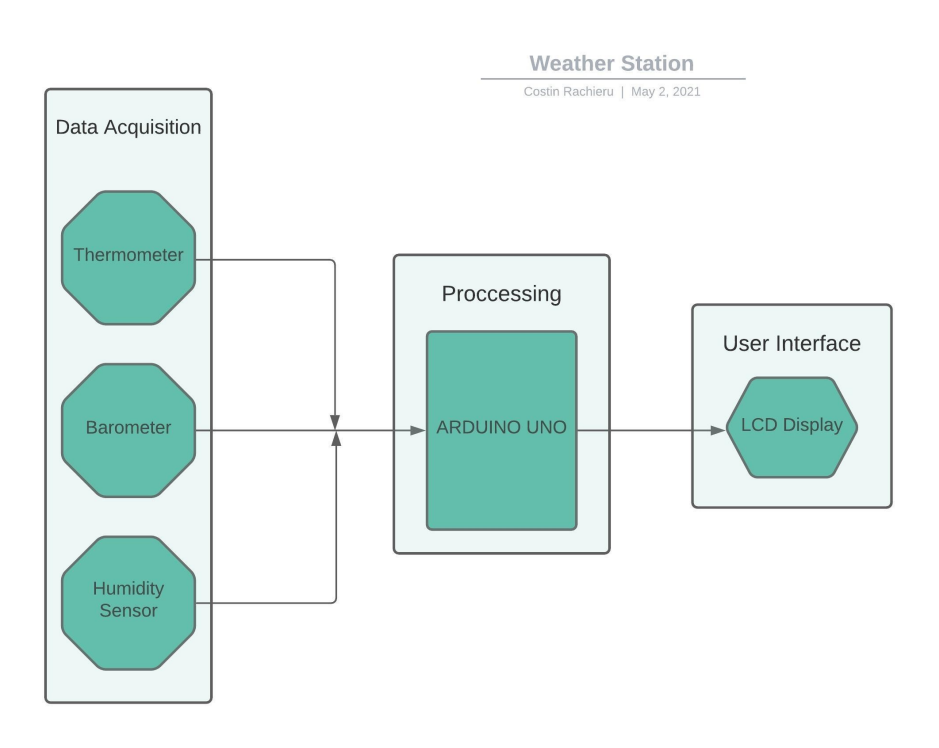

- 1. Arduino UNO
	- Interogheaza fiecare senzor, prelucreaza datele si in functie de input-ul utilizatorului afiseaza pe LCD informatiile cerute
	- Retine informatiile necesare realizarii unei predictii a vremii (retine masuratorile la fiecare 10 secunde pentru a face o medie).
- 2. LCD 1602 I2C
- Afiseaza informatiile meteorologice si erorile de la senzori (alimentare gresita / contact imperfect / fail la citire) Statie Meteo [CS Open CourseWare]<br>
• Afiseaza informatiile meteorologice si erorile de la senzori (alimentare gresita / contact<br>
imperfect / fail la citire)<br>
– 4 maduri de sfinance
	- 4 moduri de afisare
	- Backlight-ul poate fi oprit/pornit
	- La cerere afiseaza o predictie a vremii dupa cel putin 10 minute de functionare, intr-un mod de scroll(daca nu a trecut suficient timp este afisat un mesaj sugestiv). Afisarea predictiei poate fi oprita la apasarea oricarui buton, altfel se opreste singura dupa ce se deruleaza de doua ori pe ecran.
	- La punerea in functiune a statiei meteo exista un user-interface in care user-ul alege anotimpul curent
	- Anotimpul care pulseaza este cel ales
	- Functioneaza la refresh-rate de 0.5Hz, intrucat nu este necesara actualizarea mai rapida a datelor afisate
	- 3. BMP 180
		- Senzorul folosit pentru achizitionarea datelor legate de temperatura si presiune atmosferica
		- Actualizarea informatiilor se face la fiecare 2 secunde
	- 4. DHT 22
		- Senzorul folosit pentru achizitionarea datelor legate de temperatura si umiditatea din aer
		- Actualizarea informatiilor se face la fiecare 2 secunde
	- 5. Push-Button Dreapta
		- Cicleaza in sens cronologic prin lista de anotimpuri
		- Cicleaza intre modurile de afisare
	- 6. Push-Button Mijloc
		- Cicleaza in sens anti-cronologic prin lista de anotimpuri
		- Porneste / Opreste backlight-ul LCD-ului
	- 7. Push-Button Stanga
		- Face selectia anotimpului afisat
		- Face o cerere a unei predictii a vremii.

#### Hardware Design

### Piese Folosite

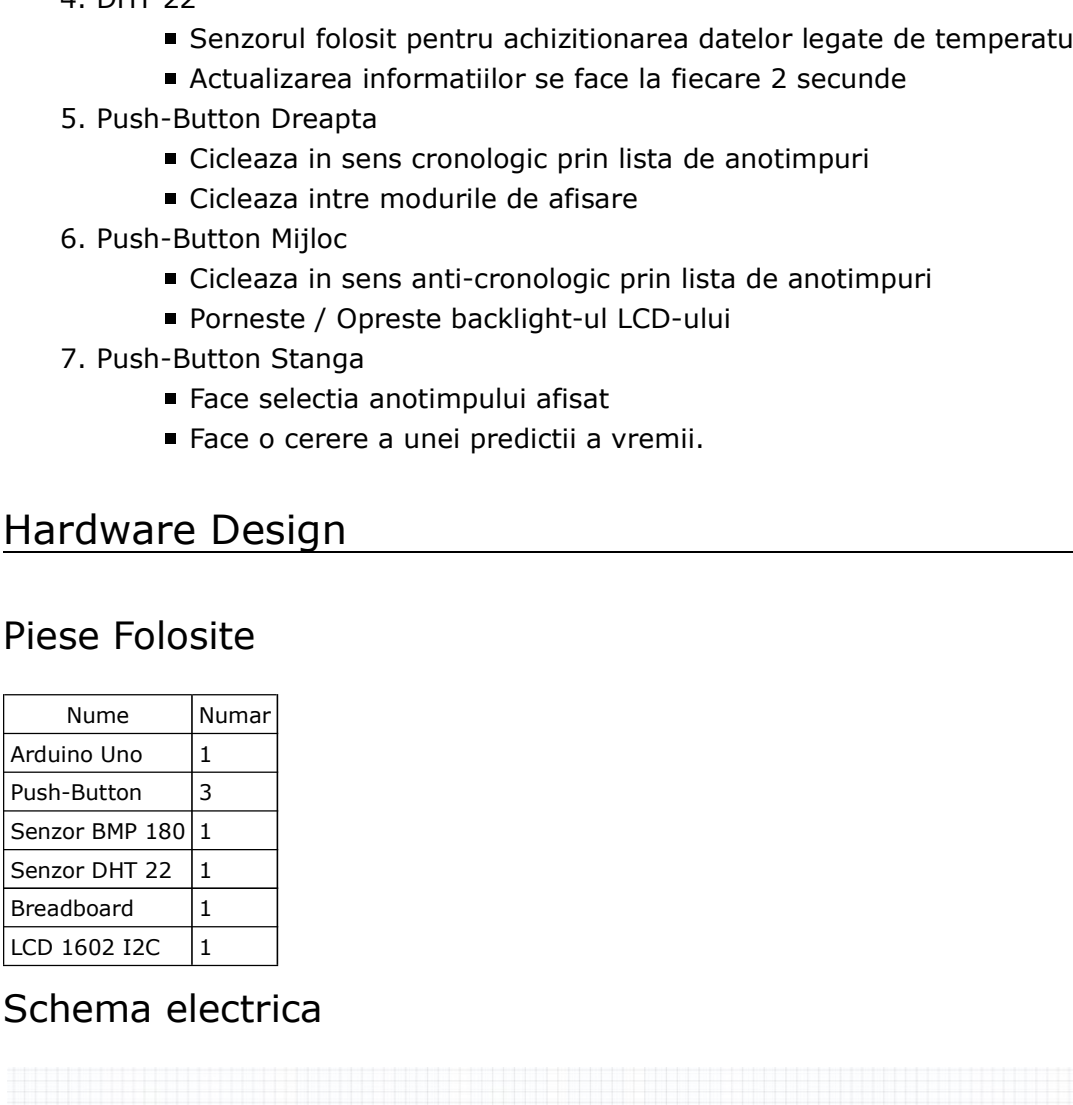

#### Schema electrica

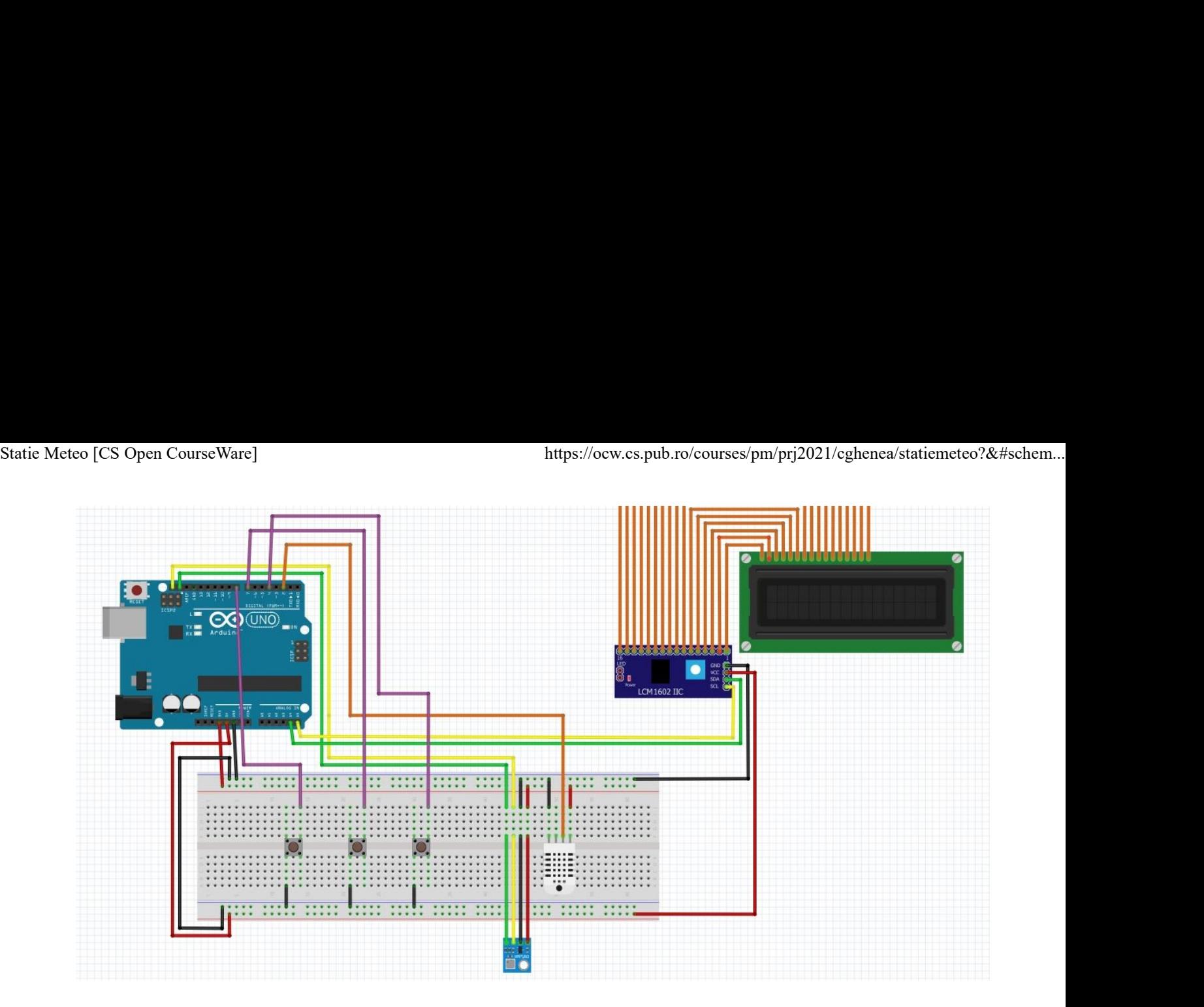

Conectare Senzor DHT 22

- Este alimentat la 3.3V de la Arduino
- Folosind biblioteca DHT.h am citit informatiile primite pe pinul de Data

#### Conectare Senzor BMP 180

- Este alimentat la 3.3V de la Arduino
- Este conectat la arduino prin conexiunea seriala I2C, modul care vine integrat in senzor

#### Conectare LCD 1602 I2C

- Este alimentat la 5V de la Arduino
- Conectarea LCD-ului la arduino se face prin folosirea conexiunii seriale I2C.
- LCD-ul are modulul I2C deja integrat, astfel nu a fost nevoie sa fac conexiunile cu pinii ecranului, astfel reducand foarte mult numarul pinilor folositi.

### Software Design

- Limbaj de programare folosit: C
- Mediu de dezvoltare si compilare: Arduino IDE

#### IMPLEMENTARE

Biblioteci folosite

- LiquidCrystal\_I2C.h Pentru LCD
- SFE\_BMP180.h Pentru senzorul BMP 180 de temperatura si presiune atmosferica
- DHT.h Pentru senzorul DHT 22 de temperatura si umiditate

#### Program

- 1. Inainte de Setup():
	- Initializarea variabilelor in care se vor retine parametrii principali de functionare si lista de predictii ale vremii
- 2. Setup():
	- Initializarea cu valori default a variabilelor
	- Initializarea pinilor
	- Initializarea LCD-ului
	- Initializarea senzorului DHT22
	- Initializarea senzorului BMP180
	- User-Interface-ul pentru alegerea anotimpului curent de care nu se poate trece pana nu este facuta o alegere
- 3. Loop():
	- Realizarea citirilor de pe fiecare senzor si calcularea valorilor ce trebuie afisate
	- Afisarea datelor cerute
	- Setarea refresh-rate-ului datelor la 2 secunde (valoare default)
	- Apelul functiei my\_delay
- 4. my\_delay(unsigned long time\_delay, short memory):
	- Functionalitatea e aceeasi ca a unui delay normal care asteapta time\_delay ms
	- In timpul delay-ului verifica si apasarea butoanelor pentru input de la utilizator
	- Daca memory este 1 atunci apeleaza functia de prelucrare a datelor pentru predictia vremii. Practic apeleaza aceasta functie la aproximativ DELAY\_BETWEEN\_MEASURMENTS ms (default este 2 secunde).
- 5. compute\_data\_stored():
	- La fiecare DELAY\_BETWEEN\_MEASURMENTS \* TRIGGER\_VALUE se face o noua inregistrare a datelor. TIRGGER\_VALUE este default 5.
	- Se retine media pe ultimele MAX\_MEASURMENTS (default este 30). Practic se retine media presiunilor pe fiecare 5 minute pentru a se putea stabili daca aceasta creste, scade sau este constanta.
- 6. check\_forecast()
	- Calculeaza la cerere indicele Zambretti Z pentru a putea alege din lista de predictii pe cea care se preteaza cel mai bine.

## Rezultate Obtinute

In final, am obtinut o statie meteo care se preteaza urmaririi informatiilor meteorologice relevante, dar si a parametriilor ambientali. Astfel se poate verifica indicele de confort din locuinta sau de afara (in functie de temperatura si umiditate), iar pe baza presiunii atmosferice si a temperaturii se poate face o predictie a vremii.

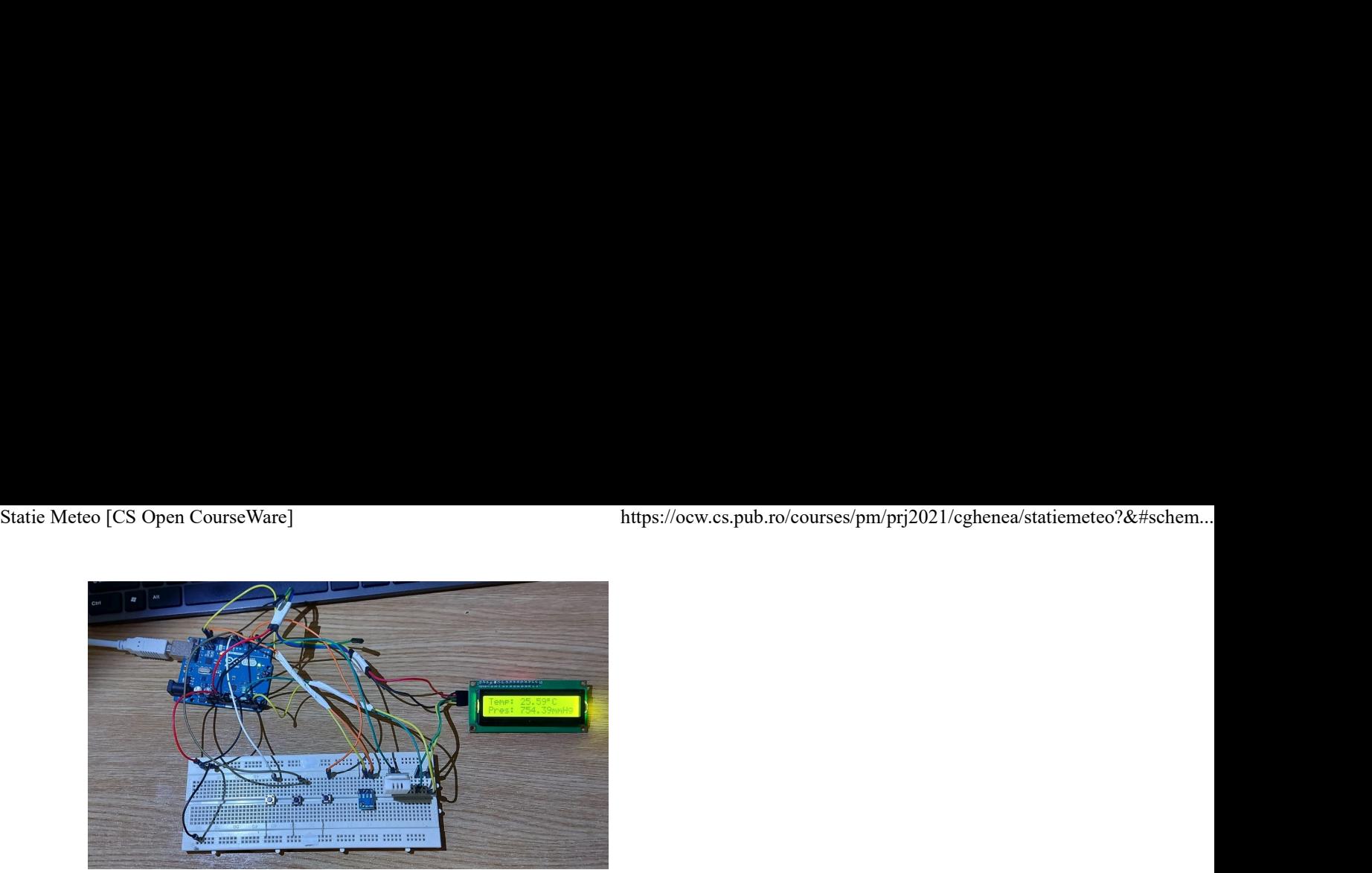

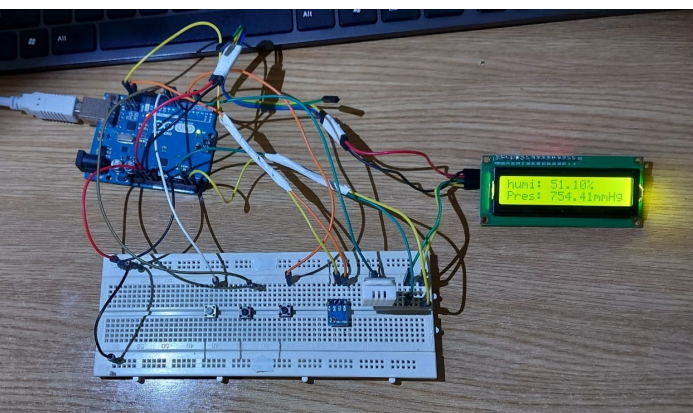

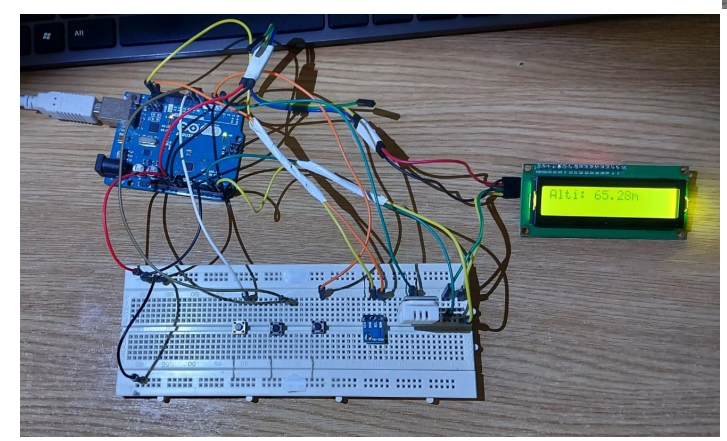

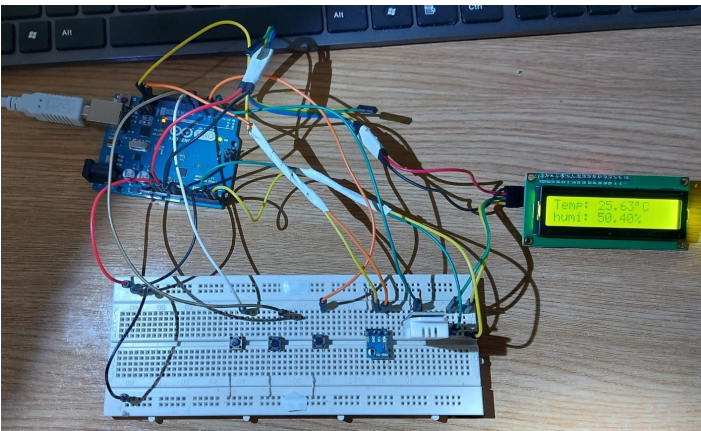

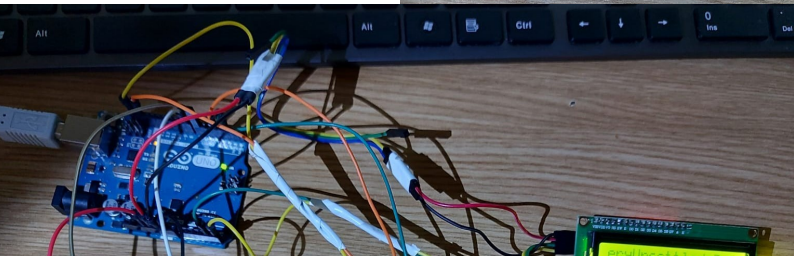

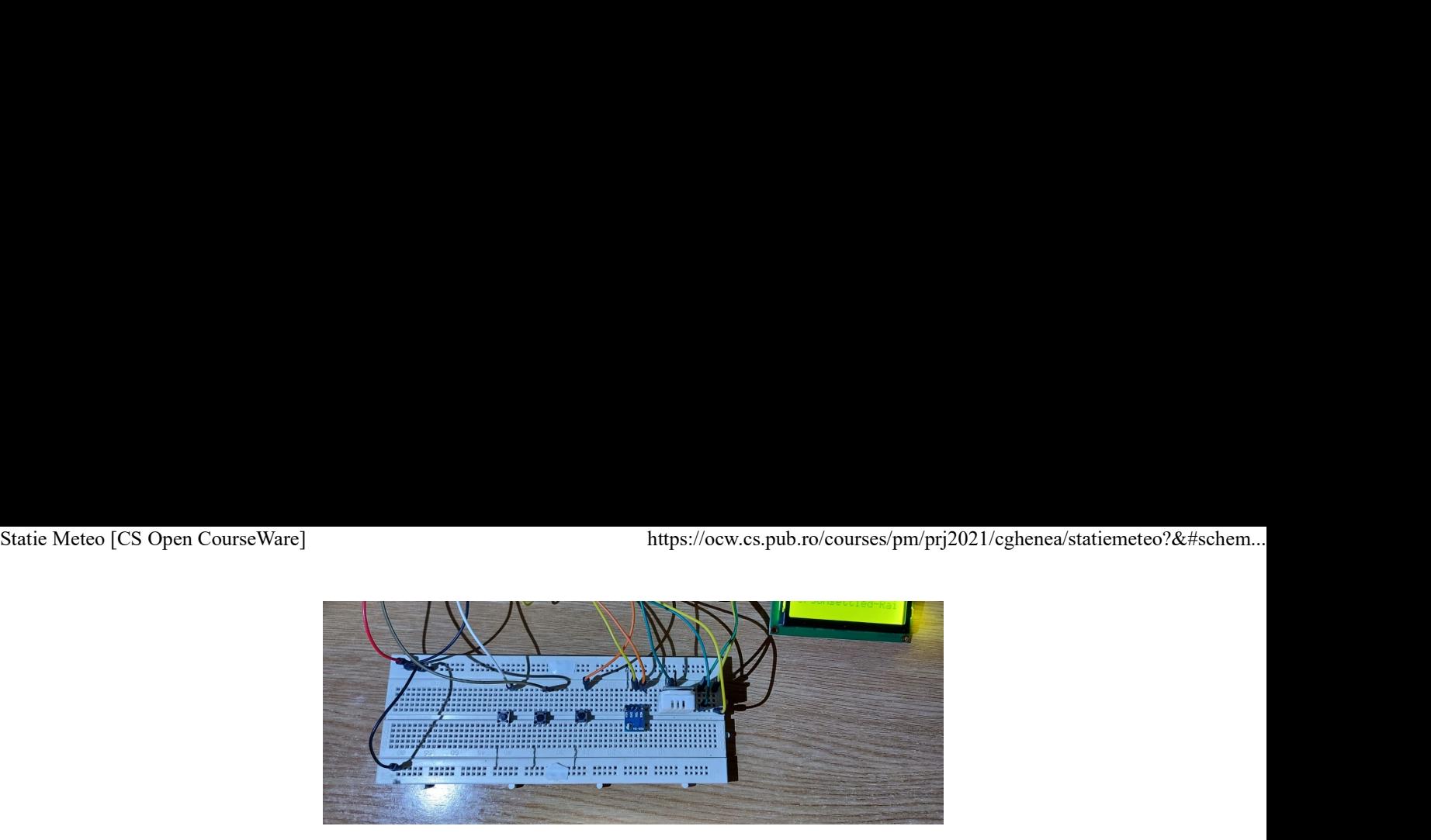

Video: https://youtu.be/w0Lrs7qO590 [https://youtu.be/w0Lrs7qO590]

## **Concluzii**

Proiectul este functional, poate fi folosit pentru urmarirea informatiilor, insa din cauza vremii foarte schimbatoare din Bucuresti din ultimul timp, algoritmul Zambretti ar mai putea fi imbunatatit in mod empiric prin schimbarea timpului de esantionare si a altor cativa parametrii. Momentan am observat o rata de succes a predictiilor de aproximativ 60%, insa aceasta poate creste chiar pana la 90% in urma unui studiu amanuntit.

### Download

meteo\_station\_costinrachieru.zip

## Bibliografie

https://keisan.casio.com/exec/system/1224585971 [https://keisan.casio.com/exec/system/1224585971] https://www.math24.net/barometric-formula [https://www.math24.net/barometric-formula] https://web.archive.org/web/20110610213848/http://www.meteormetrics.com/zambretti.htm [https://web.archive.org/web/20110610213848/http://www.meteormetrics.com/zambretti.htm]

pm/prj2021/cghenea/statiemeteo.txt · Last modified: 2021/06/02 16:47 by costin.rachieru